UNIVERSITATEA ALEXANDRU IOAN CUZA IAŞI

FACULTATEA DE INFORMATICĂ

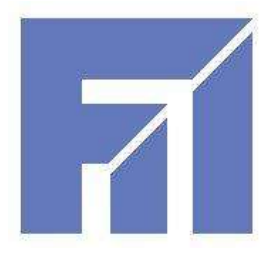

LUCRARE DE LICENŢĂ

# Recunoaşterea feţelor

**propusă de**

Păuleţ Claudia

Sesiunea: *iulie, 2012*

**Coordonator ştiinţific** Dr. Adrian Iftene UNIVERSITATEA ALEXANDRU IOAN CUZA IAŞI

FACULTATEA DE INFORMATICĂ

# Recunoaşterea feţelor

Păuleţ Claudia

Sesiunea: *iulie,2012*

**Coordonator ştiinţific**

Dr. Adrian Iftene

# DECLARAŢIE PRIVIND ORIGINALITATE ŞI RESPECTAREA DREPTURILOR DE AUTOR

Prin prezenta declar că Lucrarea de licenţă cu titlul "*Titlul complet al lucrării*" este scrisă de mine şi nu a mai fost prezentată niciodată la o altă facultate sau instituţie de învăţământ superior din ţară sau străinătate. De asemenea, declar că toate sursele utilizate, inclusiv cele preluate de pe Internet, sunt indicate în lucrare, cu respectarea regulilor de evitare a plagiatului:

 toate fragmentele de text reproduse exact, chiar şi în traducere proprie din altă limbă, sunt scrise între ghilimele şi deţin referinţa precisă a sursei;

- reformularea în cuvinte proprii a textelor scrise de către alți autori deține referința precisă;

- codul sursă, imagini etc. preluate din proiecte *open*-*source* sau alte surse sunt utilizate cu respectarea drepturilor de autor şi deţin referinţe precise;
- rezumarea ideilor altor autori precizează referinţa precisă la textul original.

Iaşi,

Absolvent *Păuleţ Claudia*

(semnătura în original)

# DECLARAŢIE DE CONSIMŢĂMÂNT

Prin prezenta declar că sunt de acord ca Lucrarea de licenţă cu titlul "*Titlul complet al lucrării*", codul sursă al programelor şi celelalte conţinuturi (grafice, multimedia, date de test etc.) care însoţesc această lucrare să fie utilizate în cadrul Facultăţii de Informatică.

De asemenea, sunt de acord ca Facultatea de Informatică de la Universitatea Alexandru Ioan Cuza Iaşi să utilizeze, modifice, reproducă şi să distribuie în scopuri necomerciale programelecalculator, format executabil şi sursă, realizate de mine în cadrul prezentei lucrări de licenţă.

Iaşi ,

Absolvent *Păuleţ Claudia*

(semnătura în original)

#### <span id="page-4-0"></span>**Introducere**

În această lucrare propun o aplicație ce tratează probleme de actualitate din domeniul Viziunii Calculatorului: detectarea fetelor în timp real și recunoașterea fețelor, scrisă într-un limbaj de nivel înalt: Java. Aplicația este împărțită structural în 3 părţi : client, server şi baza de date.

Pe partea de client este implementată detecția fețelor în timp real, folosind librăria open source OpenCv, ce implementează algoritmul Viola – Jones [1][2]. Acesta se împarte în 2 părți principale:

- Faza de antrenament, ce este compusă din extragerea de trăsături de tip Haar, identificarea şi antrenarea unor clasificatori prin algoritmul AdaBoost;

Faza de detecție a fețelor, bazată pe stagii din cascada de clasificatori care decid dacă în imagine se află sau nu o faţă.

Pe partea de server am implementat algoritmul Nefian – Hayes [3][4] de recunoaştere a feţelor, care foloseşte un HMM integrat (HMM 2D). Algoritmul se împarte în 2 părţi principale:

- În prima fază se antrenează HMM-ul integrat extrăgând vectori de observaţie din setul de imagini de antrenament şi construind parametrii specifici unei persoane. Vectorii de observație sunt construiti din coeficienții 2D-DCT a pixelilor imaginii.

 $\hat{\text{In}}$  a doua fază se aplică algoritmul Viterbi 2D integrat pe toți HMM din baza de date, cea mai mică distanţă reprezentând persoana recunoscută.

Aplicaţia este integrată cu api-ul de la Facebook şi este uşor de utilizat, fiind astfel o completare a rețelei sociale, fapt ce îi oferă un grad de atractivitate.

#### <span id="page-5-0"></span>**Motivaţie**

În ultimul timp se poate observa un interes crescând pentru domeniul Viziunea Calculatoarelor<sup>1</sup> (Computer Vision), care a fost introdus în numeroase domenii de activitate, precum industrie robotizată, supraveghere, navigatie, interacţiune om – robot, detecţia evenimentelor. Viziunea Calculatoarelor este o arie de interes pentru cercetare şi se încearcă o continuă dezvoltare şi expandare a cunostintelor în acest domeniu. Din aceste motive mi-am îndreptat atenția spre o lucrare ce tratează unele aspecte importante ale acestui domeniu: detecţia feţelor în timp real şi recunoaşterea feţelor.

De asemenea, rețelele sociale au cunoscut de câțiva ani încoace o creștere înfloritoare a numărului de utilizatori şi a timpului petrecut online. Printre acestea se numără și site-ul Facebook, de aceea am ales ca aplicația mea să comunice cu această reţea socială, astfel devenind mai atractivă pentru utilizatorii Facebook şi mai uşor de folosit.

Nu în ultimul rând, am ales sa fie o aplicație pe telefonul mobil, pe platforma Android, deoarece aceasta este una din cele mai răspândite şi mai populare platforme pentru telefoanele mobile și permite flexibilitate în folosirea aplicație, fiind astfel accesibilă oriunde, oricând.

 $\overline{a}$ 

<sup>1</sup> Computer Vision - [http://en.wikipedia.org/wiki/Computer\\_vision](http://en.wikipedia.org/wiki/Computer_vision)

# **CUPRINS**

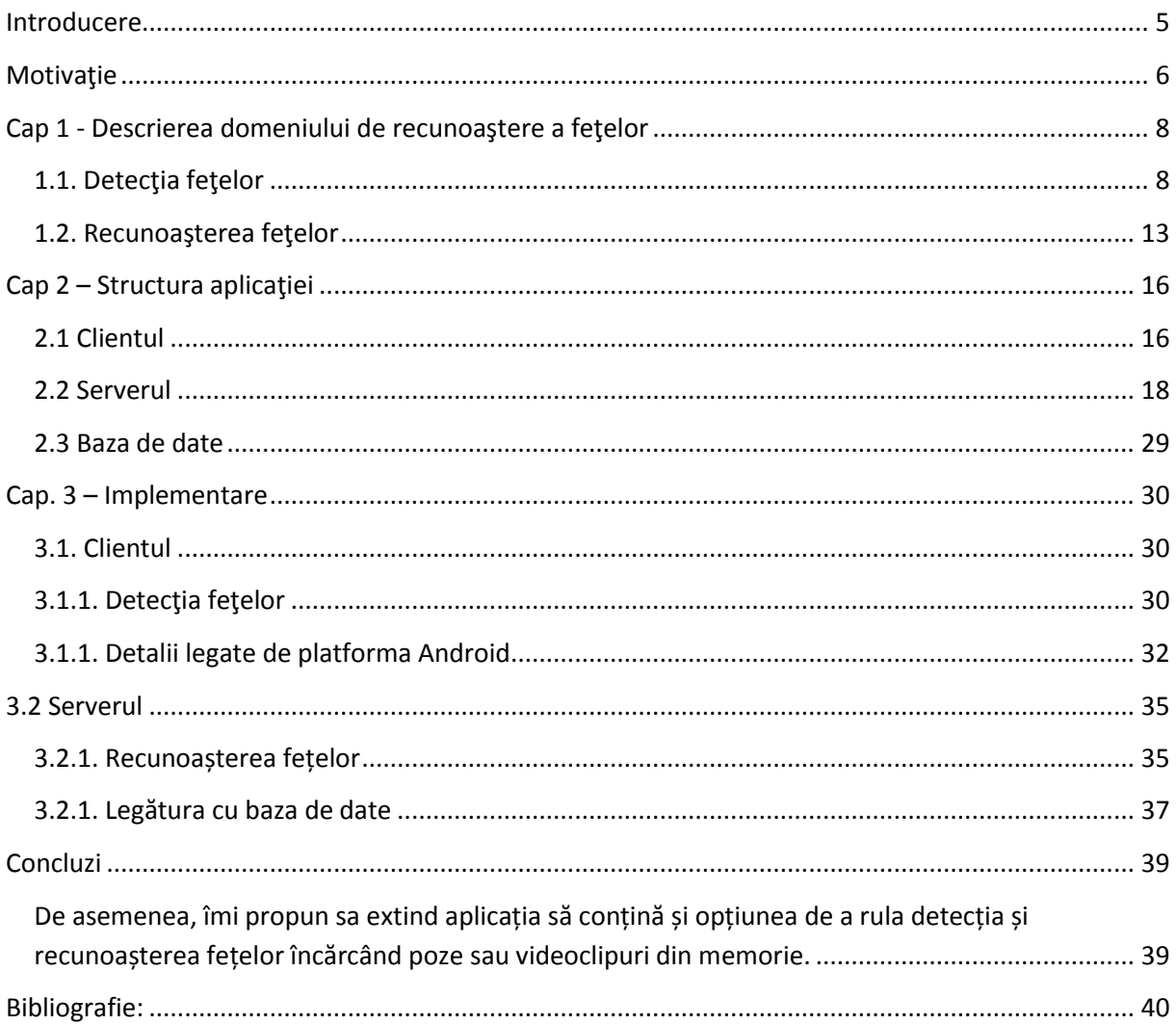

# <span id="page-7-0"></span>**Cap 1 - Descrierea domeniului de recunoaştere a feţelor**

# <span id="page-7-1"></span>**1.1. Detecţia feţelor**

Detecția fețelor este tehnologia care se ocupă cu determinarea locației și dimensiunilor feţelor umane în diferite poze, ignorând orice altceva, cum ar fi clădiri, copaci sau corpuri. Detecţia feţelor poate fi privită ca un caz specific de detecţie obiect-clasă, ce se ocupă cu determinarea locaţiei şi dimensiunilor tuturor obiectelor ce apartin unei clase într-o imagine dată [4].

# Tehnici de detecție a fețelor<sup>1</sup>:

a) Găsirea fețelor în imagini cu fundal controlat<sup>1</sup> – se folosesc doar imagini cu fundal monocolor sau cu un fundal static predefinit. Îndepărtarea fundalului asigură încadrarea feţei.

b) Găsirea fețelor după culoare<sup>1,2</sup> - dacă baza de date conține imagini color, se poate folosi culoarea specifică a pielii pentru a detecta segmente ale feţei. Dezavantaj: această metodă nu funcționează pentru toate nuanțele de piele și nu este robust în condiții de variație a luminii; în plus, se pot alege obiecte cu culori similare pielii datorită folosirii segmentării culorilor. Avantaj: lipsa restricțiilor asupra orientării și dimensiunilor fețelor permite algoritmului să suporte fundaluri complexe.

c) Găsirea fețelor după mișcare<sup>1,2</sup> – pentru detecția în timp real se folosește faptul că feţele sunt tot timpul în mişcare. Calculând aria în mişcare va rezulta segmentul de față. Dezavantaj: pot exista și alte obiecte care să se miște pe fundal. O mișcare specifică feței este clipitul. Detectând un sablon de clipiri într-o secvență de imagini se poate detecta prezenta unei fete, deoarece ochii sunt dispusi simetric si clipesc simultan, eliminând posibilitatea de mişcări similare în video. Fiecare imagine este scăzută din cea anterioară, imaginea diferenței arătând limitele pixelilor mișcați.

d) Folosirea unei combinații dintre tehnicile de mai sus<sup>1</sup> – prin combinarea mai multor tehnici se obtin rezultate mai bune. Mai întâi, se poate folosi detecția după culoare, apoi se aplică modele de fețe pentru a elimina detecțiile false de culoare și pentru a extrage trăsături precum ochi, nas, gură.

<sup>&</sup>lt;sup>1</sup>Tehnici de detectie a fetelor - <http://www.facedetection.com/facedetection/techniques.htm>

<sup>&</sup>lt;sup>2</sup>["Filipe Tomaz face detection and recognition".](http://w3.ualg.pt/~ftomaz/fr/fr.php) W3.ualg.pt. Retrieved 2011-02-15.

e) Găsirea fețelor în medii necondiționate<sup>1</sup> - propune detecția fețelor indiferent de mediu, devenind cea mai complexă problemă.

#### Algoritmul Viola-Jones de detecție a fețelor [1],[2]

O descoperire importantă în detecția fețelor este algoritmul Viola-Jones, publicat în 2001, deoarece este primul algoritm de detecție în timp real și unul din cei mai eficienţi din punct de vedere al complexităţii.

Tehnica algoritmului se bazează pe utilizarea trăsăturilor de tip Haar<sup>2</sup>, care sunt evaluate repede printr-o nouă reprezentare a imaginii. Bazat pe conceptul de "Imagine integrală<sup>33</sup>, se generează un set mare de trăsături și se utilizează algoritmul AdaBoost<sup>4</sup> pentru a reduce setul supra-complet, iar introducerea arborelui degenerativ de clasificatori furnizează în cazul interferențelor.

Primul pas al algoritmului este acela de a transforma imaginea de intrare într-o imagine integrală, realizată prin schimbarea valorii fiecărui pixel, astfel încât să fie egală atât cu suma tuturor pixelilor de deasupra lui, cât şi a tuturor pixelilor din stânga lui. Aceasta permite calcularea sumei oricărui dreptunghi folosind doar 4 valori, cele din colţurile figurii, precum se demonstrează în figura 1.1.

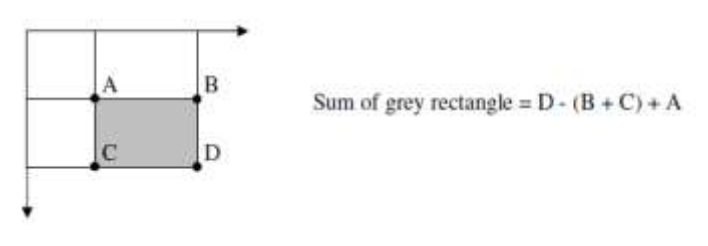

Fig. 1.1. Calcularea sumei unui dreptunghi. [3]

 $1$  Tehnici de detectie a fetelor - <http://www.facedetection.com/facedetection/techniques.htm>

<sup>&</sup>lt;sup>2</sup> Trăsături de tip Haar - Viola and Jones, "Rapid object detection using boosted cascade of simple features", Computer Vision and [Pattern Recognition,](http://en.wikipedia.org/wiki/Pattern_Recognition) 2001

 $3$ Imagine integrală - http://en.wikipedia.org/wiki/Integral imaging

<sup>4</sup> AdaBoost algoritm - [AdaBoost](http://cmp.felk.cvut.cz/~sochmj1/adaboost_talk.pdf) Presentation, summarizing Adaboost(Jan Sochman, Jiri Matas)

Algoritmul Viola-Jones analizează o sub-fereastra dată folosind trăsăturile formate din 2 sau mai multe dreptunghiuri. Se folosesc trăsăturile<sup>1</sup> simple în locul pixelilor, deoarece trăsăturile pot codifica cunoștințe dificile de învățat prin antrenamente pe un număr finit de date şi deoarece sistemele bazate pe trăsături sunt mult mai rapide decât cele bazate pe pixeli [3].

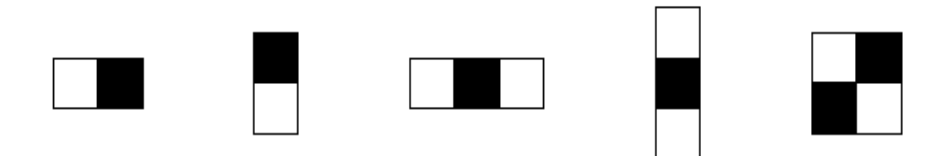

Fig. 1.2. Diferite tipuri de trăsături. [3]

Fiecare trăsătură are o singură valoare, calculată scăzând suma dreptunghiurilor albe din suma dreptunghiurilor negre. Scopul este de a crea o plasă de trăsături capabile de a detecta feţe.

Pentru aceasta se folosește algoritmul AdaBoost<sup>2</sup>, un algoritm de învățare ce primeşte un set de trăsături şi un set de antrenament de imagini negative şi pozitive şi îşi construieşte un clasificator puternic prin combinarea măsurată a clasificatorilor slabi. Orice trăsătură este considerată a fi un potențial clasificator slab, reprezentat matematic sub forma din figura 1.3.

$$
h(x, f, p, \theta) = \begin{cases} 1 & \text{if } pf(x) > p\theta \\ 0 & \text{otherwise} \end{cases}
$$

Fig 1.3. Forma matematică a unui clasificator slab, unde: x = sub-fereastră de 24\*24 pixeli,

 $f =$ trăsătura aplicată, p = polaritatea,  $\theta$  = pragul care decide dacă x e pozitiv sau negativ.[3]

 $1$  Trăsături de tip Haar - Viola and Jones, "Rapid object detection using boosted cascade of simple features", Computer Vision and [Pattern Recognition,](http://en.wikipedia.org/wiki/Pattern_Recognition) 2001

<sup>&</sup>lt;sup>2</sup> [AdaBoost](http://cmp.felk.cvut.cz/~sochmj1/adaboost_talk.pdf) algoritm - AdaBoost Presentation, summarizing Adaboost(Jan Sochman, Jiri Matas)

- Given examples images  $(x_l, y_l)$ ,..., $(x_n, y_n)$  where  $y_1=0,1$  for negative and positive examples. - Initialize weights  $w_{i,i} = \frac{1}{2m}, \frac{1}{2i}$  for y<sub>1</sub>=0,1, where *m* and *l* are the numbers of positive and negative examples. - For  $t=1,...,T$ : 1) Normalize the weights,  $w_{i,i} \leftarrow \frac{w_{i,i}}{\sum_{i=1}^{n} w_{i,j}}$ 2) Select the best weak classifier with respect to the weighted error:  $\varepsilon_i = \min_{f, p, \theta} \sum_{i} w_i h(x_i, f, p, \theta) - y_i$ 3) Define  $h_i(x) = h(x, f_i, p_i, \theta_i)$  where  $f_i$ ,  $p_i$  and  $\theta_i$  are the minimizers of  $\varepsilon_i$ . 4) Update the weights:  $w_{i+1,i} = w_{i,i} \beta^{1-e_i}$ where  $e_i = 0$  if example  $x_i$  is classified correctly and  $e_i = 1$  otherwise, and  $\beta_i = \frac{\varepsilon_i}{1-\varepsilon_i}$ - The final strong classifier is:  $C(x) = \begin{cases} 1 & \text{if } \sum_{i=1}^{T} \alpha_i h_i(x) \ge \frac{1}{2} \sum_{i=1}^{T} \alpha_i \\ 0 & \text{otherwise} \end{cases}$ where  $\alpha_i = \log \frac{1}{\beta_i}$ 

Fig. 1.4. Algoritmul AdaBoost modificat (în pseudocod). [3]

O parte importantă a algoritmului este determinarea celei mai bune trăsături, a polarităţii şi a pragului. Cea mai bună trăsătură e determinată pe baza erorii de greutate care o produce. După cum se poate vedea în figura 1.4, greutatea unui exemplu bine clasificat este scăzută, iar a unui exemplu clasificat greşit e păstrată constantă. Astfel, a doua trăsătură este obligată să dea mai multă atenţie exemplelor clasificate greşit de către prima trăsătură.

Deoarece timpul de evaluare este constant indiferent de mărimea datelor de intrare, iar în cadrul unei singure imagini un număr excesiv de mare de sub-ferestre evaluate sunt negative, un singur clasificator puternic devine ineficient şi prin urmare apare nevoia unei cascade de clasificatori<sup>1</sup>. Aceasta e construită din stagii ce conțin câte un clasificator puternic, fiecare stagiu având scopul de a determina dacă o subfereastră nu este cu siguranţă o faţă sau poate este o faţă. [3]

<sup>&</sup>lt;sup>1</sup>Cascade classifiers - [Viola, Jones: Robust Real-time Object Detection, IJCV 2001](http://research.microsoft.com/~viola/Pubs/Detect/violaJones_IJCV.pdf)

Când se găseşte o non-faţă, sub-fereastra este aruncată imediat. Când o subfereastră e clasificată ca o posibilă-faţă, ea este trecută la următorul stagiu din cascadă, precum se poate observa în figura 1.5.

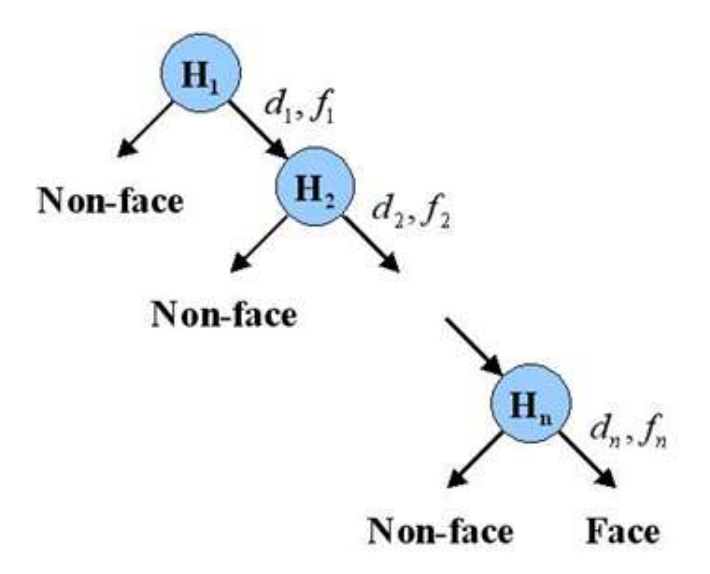

Fig. 1.5. Clasificarea în cascadă a sub-ferestrelor.<sup>1</sup>

Astfel Paul Viola şi Michael Jones au prezentat o abordare de detecţie a feţelor care minimizează timpul computaţional, în timp ce asigură acurateţea detecţiei.[6]

<sup>1</sup> [http://cristi.selfip.com/wordpress/2011/11/algoritmi-de-detectia-fetelor-clasificatori-harr-algoritm](http://cristi.selfip.com/wordpress/2011/11/algoritmi-de-detectia-fetelor-clasificatori-harr-algoritm-viola-jones/)[viola-jones/](http://cristi.selfip.com/wordpress/2011/11/algoritmi-de-detectia-fetelor-clasificatori-harr-algoritm-viola-jones/)

#### <span id="page-12-0"></span>**1.2. Recunoaşterea feţelor**

Recunoașterea fețelor<sup>1</sup> este procesul de identificare și verificare a fețelor detectate într-o imagine, făcând potrivirea cu una din multele fete cunoscute sistemului (compararea unei trăsături selectate cu imaginile dintr-o bază de date). Astfel, recunoaşterea feţelor complementează detecţia feţelor.

Algoritmii de recunoaștere pot fi divizați în două abordări principale $^{1,2}$ :

a) Geometric – caută trăsături de distincție (bazat pe trăsături);

b) Fotometric – o abordare statistică care distilează imaginea în valori şi compară valorile cu sabloane pentru a elimina variațiile (bazat pe vedere).

Pentru că interesul pentru recunoaşterea feţelor a continuat, s-au dezvoltat multi algoritmi, trei dintre care au fost bine studiati în literatura de specialitate [10].

1) Analiza componentelor principale<sup>3</sup> (PCA) [10]. Adesea referit ca algoritmul ce folosește eigenface-uri<sup>4</sup>, PCA a fost tehnica introdusă de Kirby și Sirivich în 1988. Galeria de imagini şi imaginile de probă trebuie să aibă aceeaşi dimensiune şi să fie normalizate, astfel încât ochii şi gura subiecţilor să se alinieze în imagini.

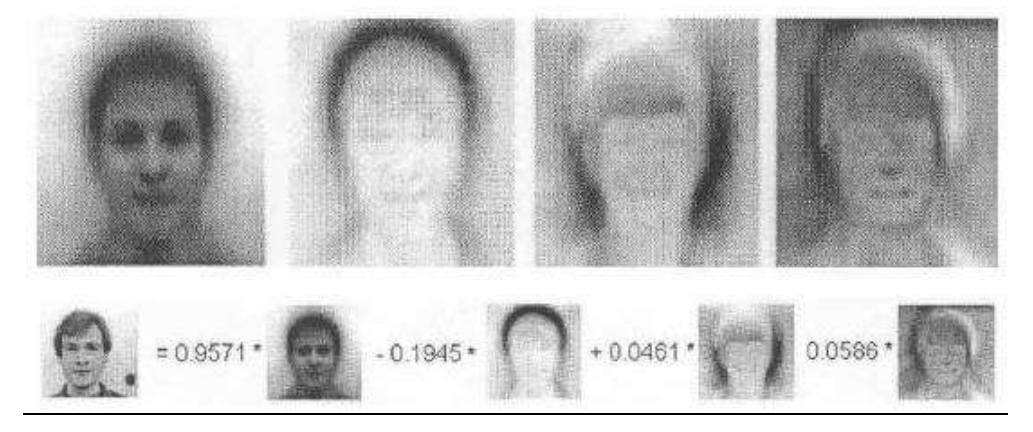

Fig. 1.6. Vizualizare a abordării cu eigenface-uri: fiecare față este reprezentată ca o combinație liniară de eigenface-uri<sup>5</sup>.

<sup>&</sup>lt;sup>1</sup> Smith, Kelly. ["Face Recognition"](http://www.biometrics.gov/Documents/FaceRec.pdf)

<sup>&</sup>lt;sup>2</sup> <http://www.biometrics.gov/Documents/facerec.pdf>

<sup>&</sup>lt;sup>3</sup> Principal Components Analysis - [http://en.wikipedia.org/wiki/Principal\\_component\\_analysis](http://en.wikipedia.org/wiki/Principal_component_analysis)

<sup>&</sup>lt;sup>4</sup> Eigenface - D. Pissarenko (2003). [Eigenface-based facial recognition](http://openbio.sourceforge.net/resources/eigenfaces/eigenfaces-html/facesOptions.html)

<sup>&</sup>lt;sup>5</sup>[http://ml.cecs.ucf.edu/meli/wiki/index.php/Face\\_Recognition\\_Using\\_Principal\\_Components\\_Analysis](http://ml.cecs.ucf.edu/meli/wiki/index.php/Face_Recognition_Using_Principal_Components_Analysis_(PCA))  $_$ (PCA)

Apoi se folosesc mijloace de compresie a datelor şi se selectează structura de şabloane faciale cea mai eficientă şi mai mică din punct de vedere al dimensiunii. Această reducere descompune structura feţei în componente ortogonale, cunoscute drept eigenface-uri. Fiecare imagine poate fi reprezentată ca o sumă de greutăți (vector de trăsături<sup>1</sup>) al eigenface-urilor, stocate într-un șir 1D, precum se observă în figura 1.6. O imagine de probă e comparată cu o imagine din galerie măsurând distanța dintre vectorii de trăsături.

PCA necesită fața completă și frontală pentru a obține performanțe. Principalul avantaj al acestei tehnici este că poate reduce necesitățile de date pentru identificarea unui individ la 1/1000 din datele prezentate.

2) Analiza discriminantului linear<sup>2</sup> (LDA) [10]. Este o abordare statistică de clasificare a mostrelor de clase necunoscute, bazându-se pe mostre de antrenament din clase cunoscute. Această tehnică are scopul de a maximiza variația între clase  $(S_s)$  și de a minimiza variația înăuntrul unei clase  $(S_w)$ , cu alte cuvinte, de a maximiza rația  $\text{det}|S_s|/\text{det}|S_w|^3$ . Când se lucrează cu date de dimensiune mare, această tehnică se înfruntă cu problema mostrei de dimensiune mică, care apare atunci când există un număr restrâns de mostre de antrenament disponibile comparativ cu dimensiunea spatiului mostrei.

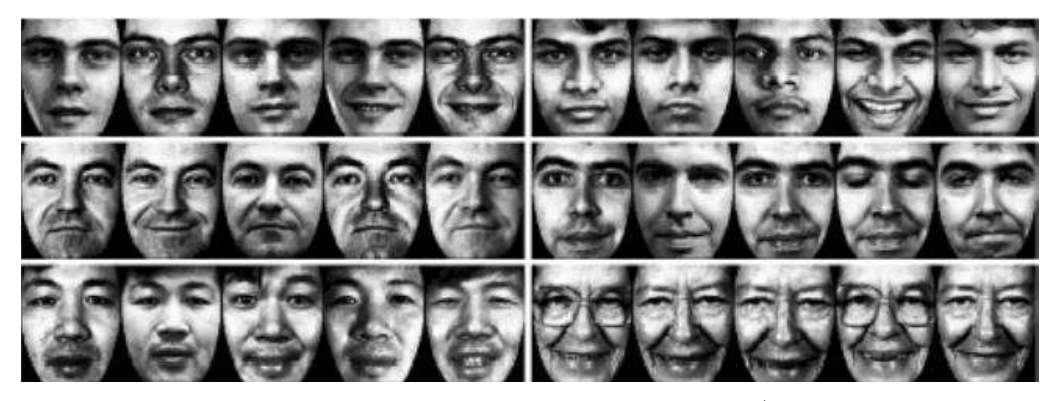

Fig. 1.7. Exemplu de 6 clase folosind LDA.<sup>4</sup>

<sup>&</sup>lt;sup>1</sup>Eigenvector - ["Eigenvector".](http://mathworld.wolfram.com/Eigenvector.html) Wolfram Research, Inc.. Retrieved 29 January 2010

<sup>&</sup>lt;sup>2</sup>Liniar Discriminant Analysis - [http://en.wikipedia.org/wiki/Linear\\_discriminant\\_analysis](http://en.wikipedia.org/wiki/Linear_discriminant_analysis)

<sup>3</sup> <http://www.face-rec.org/algorithms/#Image>

<sup>4</sup> <http://www.biometrics.gov/Documents/facerec.pdf>

3) Potrivirea prin graficul ciorchine elastic<sup>1</sup> (EBGM) [10]. Se bazează pe faptul că fetele din realitate au multe caracteristici non-liniare, care nu sunt adresate de alte metode liniare. O transformare Gabor wavelet $2$  creează o arhitectura dinamică de legături, care proiectează fața într-un grid elastic. Un jet Gabor<sup>3</sup> este un nod în gridul elastic (notat prin cercuri în figura 1.8), ce descrie comportamentul imaginii în jurul unui pixel. Rezultatul unei convoluții a imaginii cu un filtru Gabor<sup>4</sup> este folosit pentru a detecta forme şi extrage trăsături, folosind procesarea imaginii. Recunoaşterea se face pe baza similarităţii răspunsului filtrului Gabor pe fiecare nod Gabor.

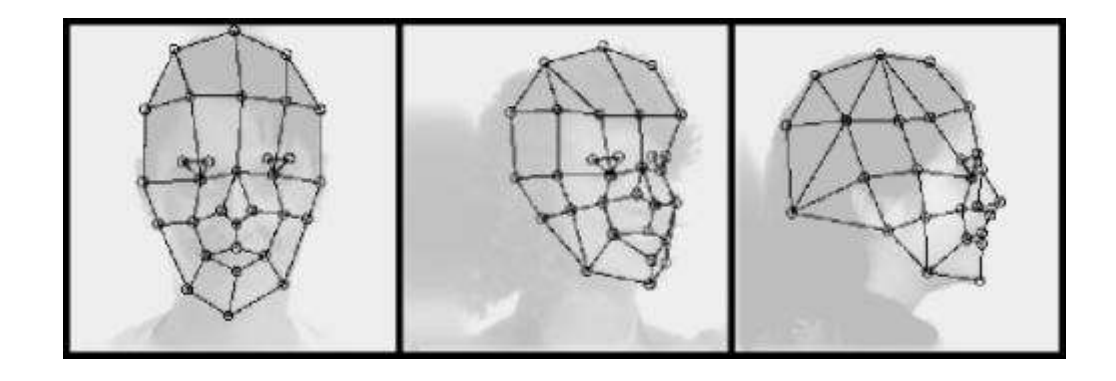

Fig. 1.8. Imagini transformate Gabor wavelet.<sup>5</sup>

<sup>&</sup>lt;sup>1</sup> Elastic Bunch Graph Matching - <http://www.face-rec.org/algorithms/#Image>

 $2$ Wavalet transform - Chui, Charles K. (1992). [An Introduction to Wavelets.](http://en.wikipedia.org/wiki/Wavelet_transform%203)

<sup>&</sup>lt;sup>[3](http://en.wikipedia.org/wiki/Wavelet_transform%203)</sup> Jet - Saunders, D. J., "The Geometry of Jet Bundles", Cambridge University Press, 1989

<sup>4</sup>Gabor filter - Movellan, Javier R.. ["Tutorial on Gabor Filters"](http://mplab.ucsd.edu/tutorials/gabor.pdf)

 $5$ <http://www.biometrics.gov/Documents/facerec.pdf>

# <span id="page-15-0"></span>**Cap 2 – Structura aplicaţiei**

Aplicaţia are o structură de tip client – server – bază de date, după cum urmează.

### <span id="page-15-1"></span>**2.1 Clientul**

Clientul aplicației este principala comunicare cu utilizatorul și a fost dezvoltat pe platforma Android (limbajul Java). La deschiderea aplicaţiei utilizatorul este rugat să se logheze cu contul de Facebook (după cum se observă în Fig. 2.1), aplicaţia trimitând la server informatiile utilizatorului, care sunt ulterior folosite în procesul de recunoaştere.

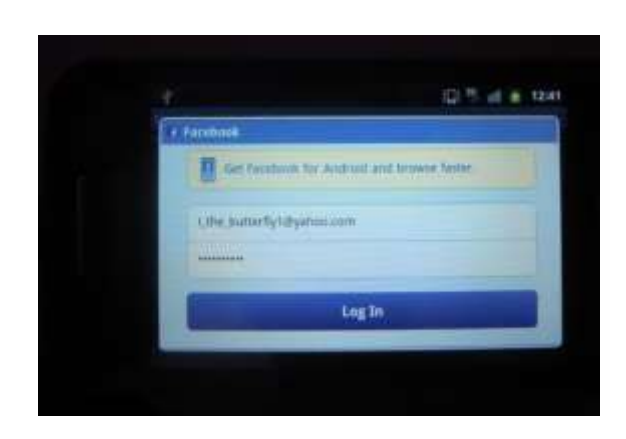

Fig. 2.1. Logare cu Facebook.

O dată logat, utilizatorul poate îndrepta camera spre diferite persoane, aceasta detectând toate feţele ce se încadrează în ecran, în timp real. La detectarea unei noi fețe se desenează pe ecranul telefonului mobil un pătrat verde care încadrează detecția (Fig. 2.2). Detectia fetelor în timp real este implementată folosind librăria open source OpenCv, ce aplică algoritmul Viola – Jones [1][2]. Acesta se împarte în 2 părți principale:

- Faza de antrenament, ce este compusă din extragerea de trăsături de tip Haar, identificarea şi antrenarea unor clasificatori prin algoritmul AdaBoost;
- Faza de detecție a fețelor, bazată pe stagii din cascada de clasificatori care decid dacă în imagine se află sau nu o faţă.

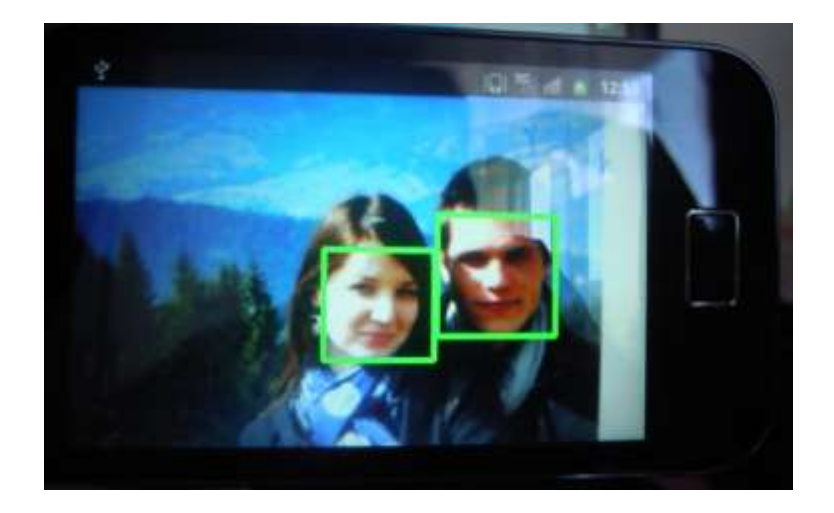

Fig. 2.2. Rezultate pentru detecţia feţelor.

Utilizatorul poate da click pe unul din pătratele ce încadrează feţele detectate la un moment dat pentru a trimite la server o cerere de recunoaştere. La primirea răspunsului de la server, utilizatorul poate vedea unele informaţii despre persoana recunoscută: nume, vârstă, sex, statusul relaţiei, precum şi un link către profilul de Facebook al persoanei respective (Fig. 2.3.). În acest moment se poate da click pe link şi părăsi aplicaţia, deschizându-se adresa în browser, sau se poate reveni la procesul de detecție a fețelor de cate ori se dorește.

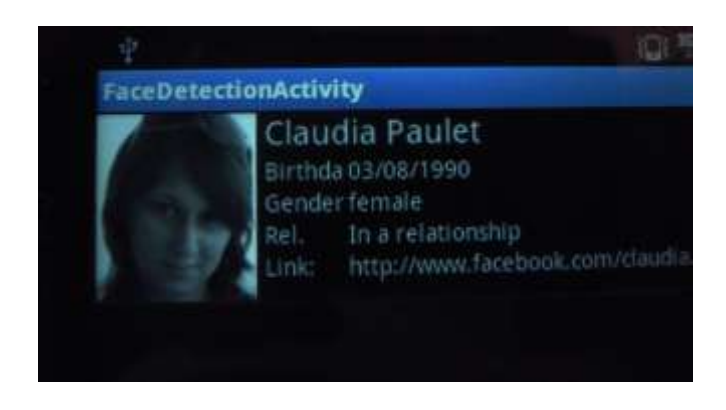

Fig. 2.3. Rezultatele cererii de recunoaştere a feţelor.

# <span id="page-17-0"></span>**2.2 Serverul**

Serverul este scris în limbajul Java și are două funcționalități principale:

- 1) Face legătura între client şi baza de date.
- 2) Rulează algoritmii de recunoaştere a feţei.

# 1) Legătura dintre client şi baza de date.

Serverul comunica cu clientul prin protocolul TCP/IP printr-o serie de mesaje ce aparţin de o biblioteca comună, trimise prin serializare. În momentul logării utilizatorului pe client, serverul primeşte mesajul de logare, sub formă de obiect JSON, pe care îl poate salva în baza de date (daca utilizatorul nu există) sau îl poate updata (dacă utilizatorul există şi are informaţii modificate). În momentul în care se face o cerere de recunoaştere din partea clientului, serverul încarcă din baza de date pozele aferente fiecărui utilizator. Dacă cererea de recunoaştere are un răspuns pozitiv, serverul atribuie din baza de date informațiile persoanei recunoscute și le trimite clientului. Schema comunicării dintre client şi server, şi server şi baza de date este prezentată în Fig. 2.4.

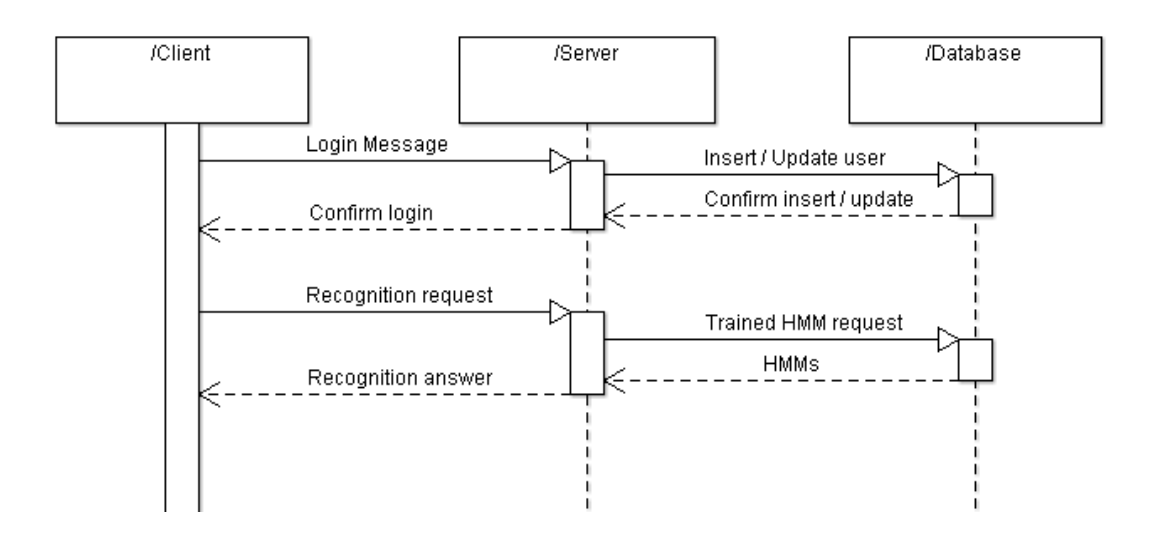

Fig. 2.4. Comunicarea client – server – baza de date.

2) Algoritmul de recunoaştere a feţelor [3][4].

Ca algoritm de recunoaștere a feței am implementat algoritmul propus de Ara V. Nefian<sup>2</sup> și Monson M. Hayes III.

Algoritmi anteriori de recunoastere a fetelor cuprind metoda corelatiei, metoda vectorilor proprii şi metoda discriminantului linear. Pentru că în aceste metode rata de recunoaştere descreşte semnificativ atunci când orientarea feţei sau mărimea imaginii se modifică, Nefian şi Hayes încearcă o noua abordare, folosindu-se de Modelele Markov Ascunse<sup>3</sup> (HMM), care s-au bucurat până în prezent de un mare succes în recunoaşterea vorbirii.

#### HMM integrat

Metodele bazate pe HMM au pornit de la ideea ca cele mai semnificative trăsături faciale a unei imagini frontale apar într-o ordine naturală, de sus în jos: frunte, ochi, nas, gură şi bărbie.

De aceea, imaginea unei feţe poate fi modelată cu un HMM 1D atribuind fiecare dintre aceste regiuni unei stări. Iniţial, HMM-ul 1 dimensional a fost extins la un HMM pseudo 2 dimensional de către Samaria<sup>4</sup>, adăugând un bloc de marcare la sfârşitul fiecărei linii din imagine şi o stare de sfârşit de linie la sfârşitul fiecărui automat HMM orizontal, pentru a păstra forma 2D a imaginii, după cum se poate observa în Fig. 2.5.

<sup>2</sup> Ara V. Nefian - <http://ti.arc.nasa.gov/profile/anefian/>

<sup>&</sup>lt;sup>3</sup> Hidden Markov Model - [http://en.wikipedia.org/wiki/Hidden\\_Markov\\_model](http://en.wikipedia.org/wiki/Hidden_Markov_model)

 $<sup>4</sup>$  F. Samaria and S. Young, "HMM based architecture for face identification", Image and Computer Vision,</sup> October 1994.

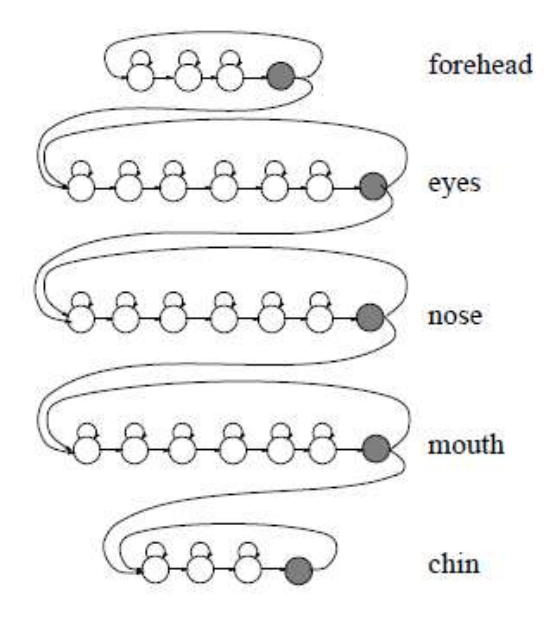

Fig. 2.5. HMM 1 dimensional cu stare de sfârşit de linie.[4]

Algoritmul de recunoaștere a fetelor propus de Nefian și Hayes se bazează însă pe un HMM integrat (embedded HMM), 2D, folosit de Kuo și Agazzi<sup>5</sup> pentru recunoaşterea caracterelor (OCR).

Un HMM 1D poate fi generalizat pentru a-i oferi o structură 2D prin permiterea fiecare stări din HMM-ul general să fie un HMM. Astfel, HMM-ul constă într-un set de superstări, fiecare din acestea având un set de stări integrate. Superstările sunt folosite pentru a modela datele într-o direcţie (pe înălţimea pozei), în timp ce stările integrate modelează datele pe cealaltă direcție (pe lățime).

Elementele unui HMM integrat sunt:

- Numărul de superstări, N<sub>0</sub>, și setul de superstări, S<sub>0</sub> = {S<sub>0, i</sub>},  $0 \le i \le$ N<sub>0</sub>. Starea modelului la timpul t este dată de q<sub>t</sub> ∈ S<sub>0</sub>,  $0 \le t \le T$ , unde T este lungimea secvenței de observație.
- Setul inițial de distribuție a superstărilor,  $\Pi_0 = \{\pi_{0, i}\}\$ , unde  $\pi_{0, i}$ reprezintă probabilitatea de a fi în starea i la timpul 0;
- Matricea de tranziție între superstări,  $A_0 = \{a_{0, ij}\}\,$ ,  $0 \le i, j \le N_0\,$ , unde a0, ij reprezintă probabilitatea de a trece din superstarea i în superstarea j:  $a_{0, ij} = P[q_t = S_j / q_{t-1} = S_i]$ , cu constrângerea că  $\sum_{j=1}^{N0} a_0$ , ij  $= 1$ ;

<sup>&</sup>lt;sup>5</sup> Kuo and Agazzi, "Keyword spotting in poorly printed documents using pseudo 2 - d Hidden Markov Models, IEEE Transactions on Pattern analasys and Machine Intelligence, 1994

- Parametrii HMM-urilor integrat Λ, care includ :
	- $\circ$  Numărul de stări integrate din superstarea k, N<sub>1</sub><sup>(k)</sup>, și setul de stări integrate,  $S_1^{(k)} = \{S_{1,i}^{(k)}\}, 0 \le i \le N_1^{(k)};$
	- o Setul inițial de distribuție a stărilor,  $\Pi_1^{(k)} = {\pi_{1,i}}^{(k)}$ , unde  $\pi_{1,i}^{(k)}$ reprezintă probabilitatea de a fi în starea i a superstării k la timpul 0;
	- o Matricea de tranziție între stări,  ${A_1}^{(k)} = {a_{1,ij}}^{(k)}$ ,  $0 \le i, j \le N_1^{(k)}$ , unde a<sub>1, ij</sub> reprezintă probabilitatea de a trece din starea i în starea j (cu aceleaşi constrângeri ca mai sus).

- Matricea de probabilități de emitere:  $B^{(k)} = \{b_i^{k}\} (O_{t0, t1})\}$  pentru setul de observații, unde  $O_{t0, t1}$  reprezintă vectorul de observație la linia t<sub>0</sub> și coloana t1. Într-un HMM cu valori continue, stările sunt caracterizate de funcții de densitate de observații continue. Funcția tipică de densitate folosită este dată în Fig. 2.6.

$$
b_i^{(k)}(\mathbf{O}_{t_0,t_1}) = \sum_{m=1}^{M} c_{im}^{(k)} N(\mathbf{O}_{t_0,t_1}, \mu_{im}^{(k)}, \mathbf{U}_{im}^{(k)}) \quad (1)
$$

where  $1 \leq i \leq N_1^{(k)}$ ,  $c_{im}^{(k)}$  is the mixture coefficient for the  $m$ th mixture in state  $i$  of super state  $k$ .  $N(\mathbf{O}_{t_0,t_1}, \mu_{im}^{(k)}, \mathbf{U}_{im}^{(k)})$  is a Gaussian pdf with mean vector  $\mu_{im}^{(k)}$  and covariance matrix  $\mathbf{U}_{im}^{(k)}$ .

Fig. 2.6. Formulă de calcul pentru simbolul  $b_i^{k}$ . [4]

Fie  $\Lambda^{(k)} = (\Pi_1^{(k)}, A_1^{(k)}, B^{(k)})$  setul de parametri care definește superstarea k. Folosind o notatie prescurtată, un HMM integrat poate fi definit ca un triplet de forma:

$$
\lambda = (\Pi_0, A_0, \Lambda)
$$
, unde  $\Lambda = {\Lambda^{(1)}, \Lambda^{(2)} \dots \Lambda^{(No)}}$ .

Deşi mai complex decât un HMM 1D, un HMM integrat are o serie de avantaje. În primul rând, complexitatea este proporţională cu suma pătratelor numărului de stări:  $\sum_{k=1}^{N_Q} (N_1^{(k)})^2$ , astfel încât se reduce complexitatea calculelor atât în etapa de antrenare, cât și în cea de recunoaștere. În al doilea rând, se pot obține estimări iniţiale mai bune pentru parametrii modelului.

În plus, acest model este mai potrivit pentru modelarea feţelor pentru că exploatează o trăsătură facială foarte importantă: fetele frontale păstrează aceeași structură ca superstările, de sus în jos, şi aceeaşi structură a stărilor din superstări, de la stânga la dreapta. Structura stărilor unui HMM integrat cu probabilități de tranziție diferite de 0 este prezentat în Fig. 2.7.

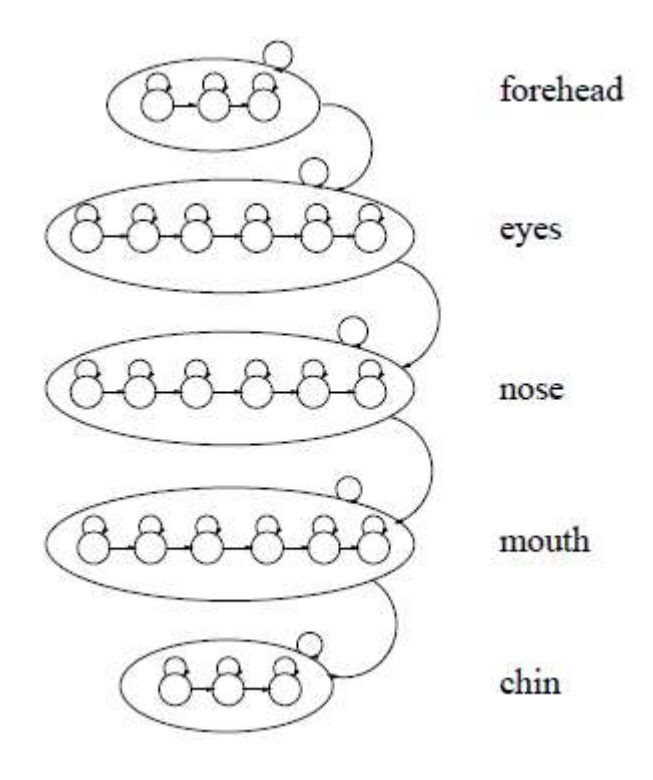

Fig. 2.7. HMM integrat pentru recunoaşterea feţelor.[4]

#### Vectorii de observaţie

Din fiecare poză de lungime W şi înălţimea H se creează vectori de observaţie. Aceştia se obţin folosind tehnica din Fig. 2.8., unde o imagine este scanata de o fereastră de dimensiune P x L, de la stânga la dreapta şi de sus în jos. Suprapunerea între ferestre adiacente este de M pe linii şi Q pe coloane. Anterior, ca vectori de observaţie se foloseau toţi pixelii imaginii, de aceea lungimea vectorului de observaţie era de P x L.

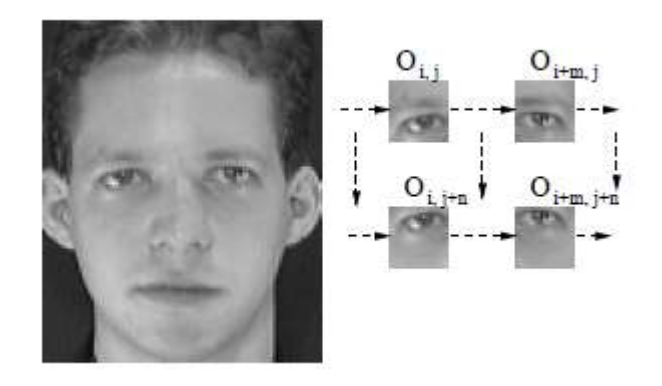

Fig. 2.8. Extragerea blocurilor de observatie.<sup>[4]</sup>

Folosirea pixelilor imaginii are însă 2 mari dezavantaje:

- Valorile pixelilor nu reprezintă trăsături robuste, de vreme ce sunt sensibili la zgomot, rotația imaginii sau shiftare și schimbare de luminozitate.
- Dimensiunea mare a vectorului de observație conduce la complexitate computaţională atâta în faza de training, cât şi în faza de recunoaştere.

Aceste 2 dezavantaje pot fi decisive atunci când se lucrează pe o bază de date voluminoasă sau când sistemul de recunoaştere este folosit pentru aplicaţii în timp real. De aceea am folosit vectori de observație construiți din coeficienții 2D-DCT<sup>6</sup> (Discrete Cosine Transform 2D), din fiecare bloc. Proprietăţile de compresie şi corelare pe care le au coeficienții 2D-DCT îi fac să fie potriviți pentru a fi luați drept vector de observație (Fig. 2.10). Folosirea coeficienților 2D-DCT în locul valorilor pixelilor reduc drastic dimensiunea vectorilor de observatie, și implicit, a complexității sistemului de recunoastere.

Coeficienții 2D-DCT se calculează după formula din Fig. 2.9.

<sup>6</sup> Discrete Cosine Transform (DCT) - [http://en.wikipedia.org/wiki/Discrete\\_cosine\\_transform](http://en.wikipedia.org/wiki/Discrete_cosine_transform)

$$
C_u = \begin{cases} \frac{1}{\sqrt{2}} & \text{if } u = 0\\ 1 & \text{else} \end{cases}
$$

 $=$  (similar to the above)  $C_v$ 

$$
F_{vu} = \frac{1}{4} C_v C_u \sum_{y=0}^{N-1} \sum_{x=0}^{N-1} S_{yx} \cos\left(v\pi \frac{2y+1}{2N}\right) \cos\left(u\pi \frac{2x+1}{2N}\right)
$$

Fig. 2.9. Formula de calcul pentru 2D-DCT.<sup>7</sup>

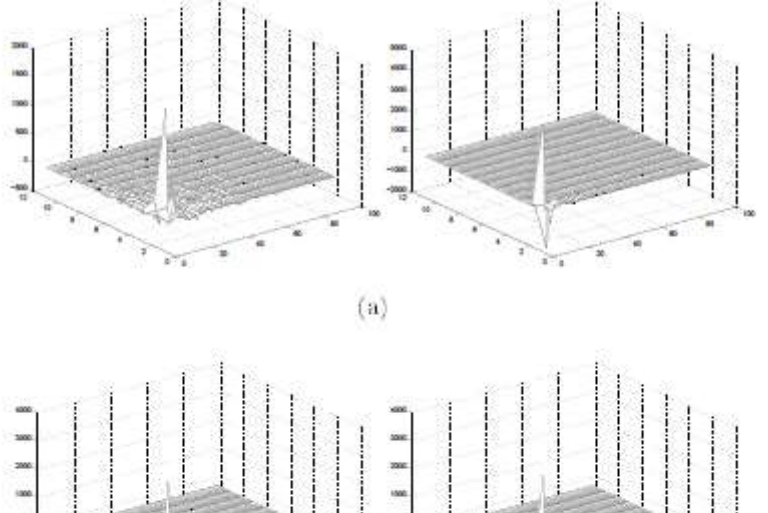

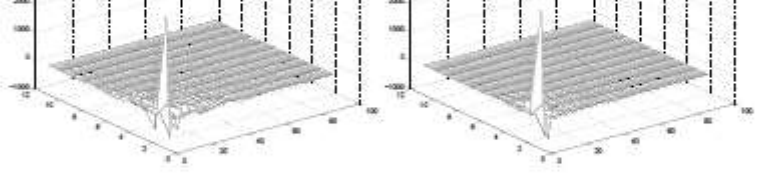

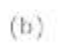

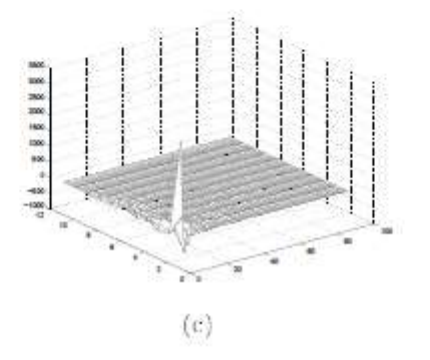

Fig. 2.10. Coeficienţi 2D-DCT tipici pentru: a) par (stânga) şi frunte (dreapta), b) ochi (dreapta) şi nas (stânga), c) gură.[3]

 7 2D – DCT[: http://unix4lyfe.org/dct/](http://unix4lyfe.org/dct/)

#### Antrenarea

Fiecărei persoana din baza de date îi corespunde un HMM integrat. Pentru a obtine acest model, pentru o persoană folosim un set de poze ce reprezintă mai multe instanțe ale aceleiași fețe. Sunt folosiți vectorii de observație extrași din fiecare bloc pentru a antrena HMM-ul, urmând paşii din Fig. 2.11.

![](_page_24_Figure_2.jpeg)

Fig. 2.11. Schema de antrenare a HMM-ului. [4]

Ţinând cont de numărul de superstări, de numărul de stări din fiecare stare şi de structura de sus în jos şi de la stânga la dreapta a prototipului de HMM integrat, datele sunt segmentate uniform pentru a obține o estimare a parametrilor inițiali. Mai întâi se împart observaţiile în N<sup>0</sup> superstări, de sus în jos, apoi datele corespunzătoare fiecărei superstări este împărțită uniform , de la stânga la dreapta, în  ${{\rm N_1}^{\left( k \right)}}$ stări.

La următoarea iteraţie segmentarea uniformă este înlocuită de o segmentare Viterbi, folosind o versiune modificată pentru sistemul integrat (Fig. 2.12).

![](_page_25_Figure_0.jpeg)

Fig. 2.12. Algoritmul Viterbi dublu integrat. [3]

Algoritmul Viterbi dublu integrat este alcătuit din următorii paşi:

- Mai întâi segmentarea Viterbi este aplicata pe linii, şi sunt calculate probabilitățile;
- Probabilitățile stărilor și observațiilor dintr-o linie pe modelul superstării respective obţinute din segmentarea Viterbi reprezintă probabilităţile superstărilor. Acestea împreună cu probabilităţile de tranziţie între superstări A0 şi probabilităţile iniţiale ale superstărilor  $\Pi$ <sub>0</sub> sunt folosite pentru a aplica segmentarea Viterbi de sus în josul imaginii şi pentru a determina :

$$
P(\mathbf{O}_{1,1} \dots \mathbf{O}_{1,T_1}, \dots \mathbf{O}_{T_0,1} \dots \mathbf{O}_{T_0,T_1}, q_{0,1} \dots q_{0,T_0}|\lambda)
$$

unde  $q_{0,t_0}$ ,  $1 \le t_0 \le T_0$  sunt superstările ce corespund liniei  $t_0$ .

Parametrii modelului sunt apoi estimați folosind algoritmul de clusterizare k-means<sup>8</sup>. Aceștia se obțin în conformitate cu formulele din Fig. 2.13.:

<sup>8</sup> Algoritmul k-means - [http://en.wikipedia.org/wiki/K-means\\_clustering](http://en.wikipedia.org/wiki/K-means_clustering)

$$
a_{1,ij}^{(k)} = \frac{number\ of\ transitions\ from\ S_{1,i}^{(k)}\ to\ S_{1,j}^{(k)}}{number\ of\ transitions\ from\ S_{1,i}^{(k)}}
$$

$$
\mu_i^{(k)} = \text{sample mean of vector } i \text{ in super state } k
$$

$$
\mathbf{U}_i^{(k)} = \text{sample covariance matrix of vectors in state } i \text{ of super state } k
$$

$$
a_{0,ij} = \frac{number\ of\ transitions\ from\ S_{0,i}\ to\ S_{0,j}}{number\ of\ transitions\ from\ S_{0,i}}
$$

Fig. 2.13. Reguli de estimare a parametrilor. [4]

Iterația se încheie și HMM-ul este inițializat când diferența de scor obținut de algoritmul Viterbi la iteraţii consecutive este mai mic decât un prag.

#### Recunoaşterea feţelor

Pe poza pe care se încearcă recunoaşterea se aplică paşii de preprocesare a imaginii, obţinându-se astfel un vector de observaţie corespunzător imaginii de test. Pe acesta se calculează probabilitatea de emitere a secvenței pe un HMM dat, aplicând algoritmul Viterbi dublu integrat (Fig. 2.14.).

![](_page_26_Figure_6.jpeg)

Fig. 2.14. Schema de recunoaştere pentru HMM. [3]

Procedeul se repetă pe toţi HMM din baza de date, pe rând, şi este ales modelul cu cea mai mare credibilitate: imaginea t este recunoscuta ca faţa k dacă:

$$
P(\boldsymbol{O^{(t)}}|\lambda_k) = max_n P(\boldsymbol{O^{(t)}}|\lambda_n)
$$

# <span id="page-28-0"></span>**2.3 Baza de date**

Pentru baza de date am folosit sistemul de gestiune MySQL și conține 4 tabele principale: informaţiile utilizatorilor, poze, HMM-uri şi locaţiile curente ale utilizatorilor. Cele 4 table au următoarele structuri, după cum sunt prezentate în tabelele 1, 2, 3 şi 4.

![](_page_28_Picture_162.jpeg)

Tabela 1. Structura tabelei de reţinere a informaţiilor utilizatorilor.

![](_page_28_Picture_163.jpeg)

Tabela 2. Structura tabelei de reţinere a pozelor utilizatorilor.

![](_page_28_Picture_164.jpeg)

Tabela 3. Structura tabelei de reținere a locației utilizatorilor.

![](_page_28_Picture_165.jpeg)

Tabela 4 Structura tabelei de reţinere a HMM-urilor aferente utilizatorilor.

#### <span id="page-29-0"></span>**Cap. 3 – Implementare**

# <span id="page-29-2"></span><span id="page-29-1"></span>**3.1. Clientul**

#### **3.1.1. Detecţia feţelor**

Pentru detecţia feţelor am folosit algoritmul Viola – Johnes [1][2], implementat de biblioteca open source OpenCV<sup>9</sup>. Aceasta conține deja clasificatorii antrenați, rezultatele antrenamentului fiind salvate în fişiere de tip XML. Pentru partea de antrenament a algoritmului, aceşti clasificatori trebuie încărcaţi în memorie, după cum se vede în Fig. 3.1.

```
CascadeClassifier classifier;
// choose between frontal or profile Face Detection
if( option == 0)is = context.getResources().openRawResource(
                   R.raw.lbpcascade_frontalface);
else
      is = context.getResources().openRawResource(
                   R.raw.haarcascade_profileface);
// load the XML classifier file
classifier = new CascadeClassifier(cascadeFile.getAbsolutePath());
```
Fig. 3.1. Încărcarea fişierului XML cu datele de antrenament pentru cascada de clasificatori, în clasa FaceDetectionView

Pentru partea de detectare a fețelor, pentru a fi posibilă detecția în timp real, este nevoie de conectare la camera aparatului, fapt realizat prin intermediul clasei VideoCapture, ce comunică cu componenta hardware a dispozitivului şi a interfeţei SurfaceHolder.Callback ce permite modificarea afişării pe ecran în mod programatic. La fiecare captură imaginea este preluată atât color, cât şi alb-negru şi este procesată precum în Fig. 3.2. , în următorii paşi:

> - se defineşte o mărime minimă pentru încadrarea unei feţe (cu cât aceasta este mai mică, cu atât creşte complexitatea procesării imaginii);

<sup>9</sup> OpenCV - <http://opencv.willowgarage.com/wiki/>

se initiază detectia pe imaginea alb-negru apelând funcția detectMultiScale() din clasa CascadeClassifier, salvându-se coordonatele fetelor detectate.

- se desenează pătrate la coordonatele detectate pe imaginea color şi imaginea rezultată este afişată pe ecran.

```
//connect to the Android camera
capture.retrieve(mRgba, Highgui.CV_CAP_ANDROID_COLOR_FRAME_RGBA);
capture.retrieve(mGray, Highgui.CV_CAP_ANDROID_GREY_FRAME);
if (classifier != null)
{
      // define a minimum size for the face frame
      int height = mGray.rows();
      int faceSize = Math.round(height * 0.25f);
      //remembers the faces coordonates
      f = new LinkedList<Rect>();
      // initiate detection and save the faces coordonates
      classifier.detectMultiScale(mGray, f, 1.1, 2, 2, 
                                new Size(faceSize, faceSize));
      //draw green rectangles at the faces coordonates
      for (Rect r : f)
             Core.rectangle(mRgba, r.tl(), r.br(),
                          new Scalar(0, 255, 0, 255), 3);
}
bmp = Bitmap.createBitmap(mRgba.cols(), mRgba.rows(),
                                       Bitmap.Config.ARGB_8888);
// display the picture with face rectangles on the screen
if (bmp != null)
{
      Canvas canvas = surface.lockCanvas();
      if (canvas != null)
      {
             canvas.drawBitmap(bmp,(canvas.getWidth() - bmp.getWidth()) / 2,
                          (canvas.getHeight() - bmp.getHeight()) / 2, null);
             surface.unlockCanvasAndPost(canvas);
      }
      bmp.recycle();
}
```
Fig. 3.2. Detecţia feţelor, implementată în clasa FaceDetectionView

# <span id="page-31-0"></span>**3.1.1. Detalii legate de platforma Android**

Orice aplicație pe platforma Android necesită setarea configurației, deoarece fiecare aplicație rulează cu o identitate de sistem diferită. De aceea kernelul Linux izolează aplicațiile una de cealaltă și de sistem. Pentru a putea comunica cu acestea trebuie garantate anumite permisiuni aplicației, setate în fișierul XML numit AndroidManifest<sup>10</sup>, atașat aplicației. Pentru clientul meu am folosit permisiuni pentru folosirea internetului (atât pentru comunicarea cu serverul, cât și pentru logarea cu Facebook) și pentru folosirea camerei de luat vederi a aparatului. Solicitarea permisiunilor se poate observa în Fig. 3.3. Fișierul AndroidManifest este folosit și pentru a specifica versiunea minimă de platformă Android pe care rulează, activitatea de lansare a aplicației și proprietăți ale fiecărei activități din aplicație.

<uses-permission android:name=*"android.permission.CAMERA"*/> <uses-feature android:name=*"android.hardware.camera"* /> <uses-feature android:name=*"android.hardware.camera.autofocus"* /> <uses-permission android:name=*"android.permission.INTERNET"*/>

#### Fig. 3.3. Setarea permisiunilor în fișierul AndroidManifest.xml

În sistemul de operare Android, o *activitate<sup>11</sup>* reprezintă un ecran cu care utilizatorul poate interacționa pentru a face o acțiune, fiecărei activități corespunzându-i o fereastră. De fiecare dată când o nouă activitate începe, activitatea anterioară este oprită, dar păstrată într-o stivă numită "the back stack". Trecerea de la o activitate la alta se face prin intermediul clasei Intent, care poate transmite parametri la activitatea următoare prin intermediul clasei Bundle<sup>12</sup>. Trecerea de la o activitate la alta este exemplificată în Fig. 3.4.

<sup>&</sup>lt;sup>10</sup> Android Manifest File - <http://developer.android.com/guide/topics/manifest/manifest-intro.html>

<sup>11</sup> Activity - <http://developer.android.com/reference/android/app/Activity.html>

<sup>12</sup> Bundle - <http://developer.android.com/reference/android/os/Bundle.html>

```
//choose the activity to be started
Intent i = new Intent(FaceDetectionActivity.this, 
                             RecognitionResponseActivity.class);
//pass parameters
Bundle bun = new Bundle();
bun.putSerializable("response", rsp);
i.putExtras(bun);
// start the new activity
startActivity(i);
```
Fig. 3.4. Trecerea din FaceDetectionActivity în RecognitionResponseActivity, trimițând răspunsul de la server drept parametru.

Un *view<sup>13</sup>* este responsabil de desenarea și de tratarea evenimentelor dintr-o activitate. Pentru activitatea responsabilă cu vizualizarea răspunsului la cererea de recunoaștere a fețelor (RecognitionResponseActivity) am implementat un view propriu ce formatează dispunerea elementelor pe linie din lista activității (Fig. 3.5.). Astfel, IconifiedTextView este împărțit în 2 părți:

- în stânga este dispusă imaginea de profil (de pe Facebook) a persoanei recunoscute;

- în dreapta este un view imbricat ce conține 5 TextView-uri suprapuse: numele, data nașterii, sexul, statusul relației şi linkul de profil Facebook al persoanei.

Pentru a folosi un view propriu este nevoie de crearea unui adaptor propriu, atașat activității ce va conține view-ul, pentru a face legătura dintre informațiile date ca parametrii view-ului și view.

<sup>13</sup> View - <http://developer.android.com/reference/android/view/View.html>

```
this.setOrientation(HORIZONTAL);
//create a embedded layout 
LinearLayout hor = new LinearLayout(context);
hor.setOrientation(VERTICAL);
mIcon = new ImageView(context);
mIcon.setImageDrawable(aIconifiedText.getIcon());
// left, top, right, bottom
mIcon.setPadding(0, 2, 5, 0); // 5px to the right
// At first, add the Icon 
addView(mIcon, 0);
//add the embedded view 
hor.addView(nameTextView, 0);
//add the rest of the componetns in the embedded view
//. . .
```
Fig. 3.5. Fragmente din constructorul view-lui IconifiedTextView

# <span id="page-34-0"></span>**3.2 Serverul**

# <span id="page-34-1"></span>**3.2.1. Recunoașterea fețelor**

Pentru algoritmul Nefian - Hayes [3][4] am implementat următoarele funcții:

- 1) Funcția 2D-DCT folosită în faza de procesare a imaginii pentru obținerea vectorilor de observație necesari antrenării şi recunoașterii fețelor, în varianta AAN (Arai/ Agui/ Nakajima)<sup>14</sup>, care este mult mai eficientă decât metoda clasică, deoarece se aplică 1D-DCT pe linii, apoi pe coloane.
- 2) Segmentarea uniformă a imaginii în numărul de superstări şi substări.
- 3) Inițializarea parametrilor modelului, aplicând algoritmul de clusterizare k-means (în maxim 1000 de iterații). În procesul de clusterizare un rol important îl au media, variația și greutatea observațiilor.
- 4) Reestimarea parametrilor modelului, apelată la fiecare iterație în faza de antrenament, în care se recalculează probabilitățile de tranziție dintre superstări și dintre stările integrate, probabilitățile de emisie a observațiilor, după o variantă a algoritmului Baum-Welch<sup>15</sup> de antrenare a HMM-urilor, adaptat pentru cazul 2D.
- 5) Algoritmul de segmentare Viterbi: se calculează scorul Viterbi (standard) pe fiecare HMM integrat pentru fiecare linie a imaginii în parte și se decide cărei superstări îi corespunde vectorul de observație. În interiorul superstărilor, făcând traceback, se decide cărei stări îi corespunde fiecare observație.

Pentru a antrena un HMM integrat pentru o singură persoană sunt apelate funcțiile de mai sus, după cum se observă în Fig. 3.6.

//prepare the observation vectors MyEmbeddedHMM eHMM = this.Create2DHMM(); File folder = new File(directoryName); for (File f : files) { PictureObservation obs = PictureObservation.loadPicture(f); observations.add(obs); this.UniformSegmentation(obs, eHMM); } InitMixSegmentation(observations, eHMM);

<sup>&</sup>lt;sup>14</sup> Varianta 2D-DCT propusa de Arai, Agui și Nakajima - <http://unix4lyfe.org/dct/>

<sup>15</sup> Algoritmul Baum-Welch - [http://en.wikipedia.org/wiki/Baum%E2%80%93Welch\\_algorithm](http://en.wikipedia.org/wiki/Baum%E2%80%93Welch_algorithm)

```
// train the HMM
while (!isOk && crtIteration < MaxIteration) {
       //reestimate weights, means and covariance
       EstimateHMMParameters(imageObservation, eHMM);
       EstimateTransitionProbability(imageObservation, eHMM);
       double distance = 0;
      for (int i = 0; i < imageObservation.size(); i++)
       { 
         EstimateObservationProbability(imageObservation.get(i), eHMM); 
         distance += Viterbi2D(imageObservation.get(i), eHMM);
         }
       distance /= imageObservation.size() * (PictureObservation.L * PictureObservation.P);
       //reassign mixture numbers to all observations
       MixSegmentation(imageObservation, eHMM);
       isOk = Math.abs(oldDistance - distance) < 0.01;
       oldDistance = distance;
       crtIteration++;
}
```
Fig. 3.6. Pașii algoritmului de antrenare pentru o persoană. În algoritmul meu, algoritmul se aplica până când se depășesc 1000 de iterații sau până când diferența de scor dintre 2 iterații devine mai mică decât  $10^{-2}$ .

Pentru partea de recunoaștere a feţelor se folosește algoritmul Viterbi 2D și se alege scorul maxim obținut, după cum se observă în Fig. 3.7.

![](_page_36_Figure_0.jpeg)

Fig. 3.7. Funcția de recunoaștere a feței.

#### <span id="page-36-0"></span>**3.2.1. Legătura cu baza de date**

Pentru a face legătura cu baza de date MySQL am folosit pachetul "java.sql" și driverul JDBC ce se ocupă de comunicarea cu baza de date și am apelat instrucțiunile din Fig. 3.8.

```
// Load the JDBC driver 
String driverName = "com.mysql.jdbc.Driver"; // MySQL MM JDBC driver 
Class.forName(driverName); 
// Create a connection to the database 
String serverName = "localhost"; 
String mydatabase = "face_recognition"; 
String url = "jdbc:mysql://" + serverName + "/" + mydatabase; // a JDBC url
String username = "root"; 
String password = \cdotsconnection = DriverManager.getConnection(url, username, password);
```
Fig. 3.8. Conectarea la baza de date prin driverul JDBC.

Pentru implementarea operațiilor asupra bazei de date, am executat următorii pași: am setat nivelul de izolație al bazei de date, pentru a preveni fenomenul de injection; am creat un savepoint la care sa mă pot întoarce în cazul în care apare o eroare în timpul tranzacției, pentru a nu avea date incomplete sau compromise; am creat query-ul și l-am executat; am comis operația la baza de date. În exemplul din Fig. 3.9. se execută o inserare sau updatare a unui utilizator.

```
try
{
         conn.setTransactionIsolation(Connection.TRANSACTION_SERIALIZABLE);
         conn.setSavepoint();
         String query = "INSERT INTO basicinformation VALUES(" +
                                                 "\'"+ user.getFbId() + "\', " +
                                                  "'" + user.getName() + "', " +
                                                 \frac{1}{2}"" + user.getBirthday() + "', " +
                                                 "'" + user.getGender() + "', " +
                                                 "'" + user.getRel_sts() + "', " +
                                                 "" + user.getProfile_url() + "') ";
         query += "ON DUPLICATE KEY UPDATE " +
                   "Name = " + """ + user.getName() + "," +"Birthdate = " + "'" + user.getBirthday() + "', " +
                   "Gender = " + "'" + user.getGender() + "', " +
                   "Profile_url = " + """ + user.getProfile_url() + "', " +
                   "Rel_status = " + """ + user.getRel_sts() +"";
         ok = statement.execute(query);
         conn.commit();
}
catch (SQLException e)
{
         conn.rollback();
         log.Println("[DBOperation]: " + e.getMessage());
}
```
Fig. 3.9. Inserare utilizator în baza de date, în cazul în care nu există, sau update, altfel.

#### <span id="page-38-0"></span>**Concluzi**

În această lucrare am studiat și implementat 2 algoritmi de actualitate și foarte importanți din domeniul Viziunii Calculatoarelor: algoritmul Viola – Johnes [1][2] pentru detecția fețelor în timp real și algoritmul Nefian – Hayes [3][4] pentru recunoașterea fețelor.

În cazul algoritmului Viola – Johnes am constatat că rata fals – pozitivelor (circa 20%) este mult mai mare decât rata fals – negativelor (3%). Procesarea imaginii şi detectarea este realizată în timp real, însă complexitatea algoritmului crește atunci când dimensiunea minimă a feței de detectat crește, astfel încât și timpul de procesare devine mai mare și întreaga aplicație este încetinită.

În cazul algoritmului Nefian – Hayes, rularea algoritmul necesită foarte mult timp pentru faza de antrenament (aprox. 15 minute de persoană, 8 – 9) și nu poate rula în timp real, însă timpul de procesare pentru recunoaștere este relativ mic (aproximativ 5 secunde). Algoritmul are o rată de recunoaștere de 95% pe poze din baza de date, însă rata de recunoaștere scade drastic la primirea pozei de pe telefon, întrucât este afectată calitatea imaginii.

#### Direcții de dezvoltare

Pe viitor îmi propun sa îmbunătățesc timpul de procesare pentru algoritmul Nefian – Hayes, faza de recunoaștere a feţelor, prin optimizări ale codului și ale accesului la baza de date, precum şi rata recunoaşterii pentru pozele cu o calitate mai slabă. In plus, voi face recunoaşterea doar pe acei utilizatori din baza de date care au aceeasi locatie curentă ca și dispozitivul mobil (lucru aflat accesând GPS-ul dispozitivului).

<span id="page-38-1"></span>De asemenea, îmi propun sa extind aplicația să conțină și opțiunea de a rula detecția și recunoașterea fețelor încărcând poze sau videoclipuri din memorie. Pe viitor se va retine un istoric al cererilor făcute de fiecare utilizator şi se vor putea vedea ulterior.

#### <span id="page-39-0"></span>**Bibliografie:**

1. P. Viola, M. Jones: "Rapid Object Detection using a Boosted Cascade of Simple Features", 2001;

2. P. Viola, M. Jones: "Robust real-time object detection", 2001;

3. Ara V. Nefian, Monson H. Hayes III, "Face recognition using an embedded HMM", IEEE Conference on Audio and Visual-based Person Authentication, 1999;

4. Ara V. Nefian, Monson H. Hayes III, Hidden Markov Models for face recognition, IEEE International Conference on Acoustic Speech and Signal Processing 1998;

5. Ole Helving Jensen: "Implementing the Viola-Jones Face Detection Algorithm", 2008 ;

6. [http://en.wikipedia.org/wiki/Face\\_detection](http://en.wikipedia.org/wiki/Face_detection)

7. [http://en.wikipedia.org/wiki/Viola%E2%80%93Jones\\_object\\_detection\\_framework](http://en.wikipedia.org/wiki/Viola%E2%80%93Jones_object_detection_framework)

8. [http://www.codeproject.com/Articles/85113/Efficient-Face-Detection-Algorithm](http://www.codeproject.com/Articles/85113/Efficient-Face-Detection-Algorithm-using-Viola-Jon)[using-Viola-Jon](http://www.codeproject.com/Articles/85113/Efficient-Face-Detection-Algorithm-using-Viola-Jon)

9. <http://opencv.willowgarage.com/wiki/FaceDetection>

10. <http://www.facedetection.com/index.htm>

11. <http://www.facedetection.com/facedetection/techniques.htm>

12.<http://www.biometrics.gov/Documents/facerec.pdf>

13. <http://www.face-rec.org/algorithms/>

14. [http://en.wikipedia.org/wiki/Facial\\_recognition\\_system](http://en.wikipedia.org/wiki/Facial_recognition_system)

15. Varianta 2D-DCT propusa de Arai, Agui şi Nakajima - <http://unix4lyfe.org/dct/>

16. OpenCV - <http://opencv.willowgarage.com/wiki/>

17. DCT - [http://en.wikipedia.org/wiki/Discrete\\_cosine\\_transform](http://en.wikipedia.org/wiki/Discrete_cosine_transform)

18. Algoritmul k-means - [http://en.wikipedia.org/wiki/K-means\\_clustering](http://en.wikipedia.org/wiki/K-means_clustering)